# **Kopierer**

## **Anmelden am Gerät**

Es gibt drei Möglichkeiten, um sich am Kopierer anzumelden:

- KWI-Login und Passwort
- Für Lehrpersonen und Mitarbeiter: Halten Sie Ihren RFID-Chip an die Kontaktstelle des Druckers. Bei erstmaligem Verwenden muss ein ein normales Login durchgeführt werden.

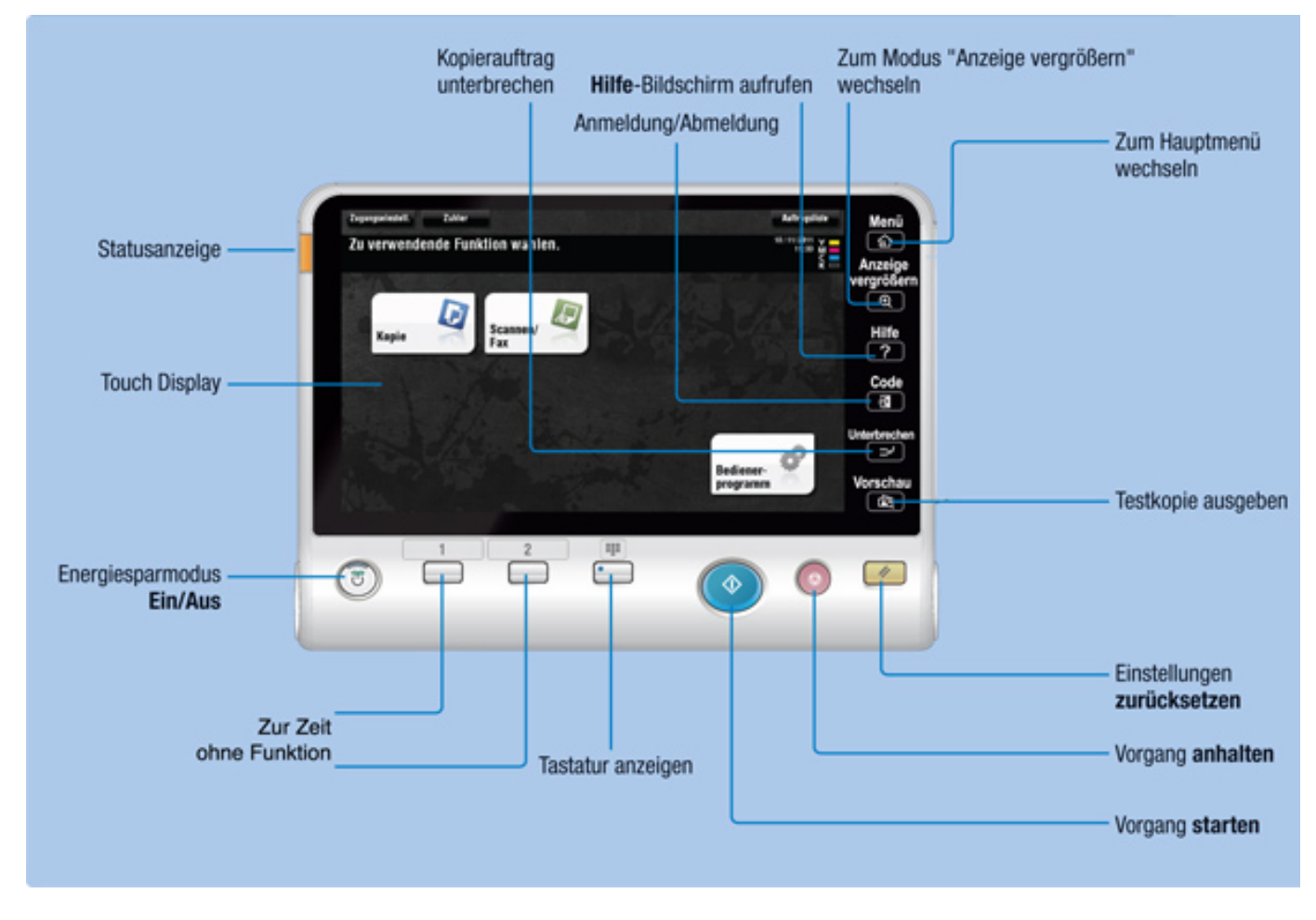

Nach der Anmeldung gelangen Sie in das Hauptmenu des Kopierers:

## **Kopieren**

Nach der Anwahl von «Kopie» ist das Gerät zum Kopieren bereit. Vorlage auf das Glas oder in den automatischen Einzug legen und den Startknopf betätigen. Die Standardeinstellungen sind einseitig, schwarz-weiss, ohne spezielle Bindung/Lochung. Die entsprechenden Einstellungen

finden Sie unten am Eingabebildschirm. Die Anzahl der Kopien können Sie über den Zahlenblock wählen. Beachten Sie hierzu auch den Screenshot.

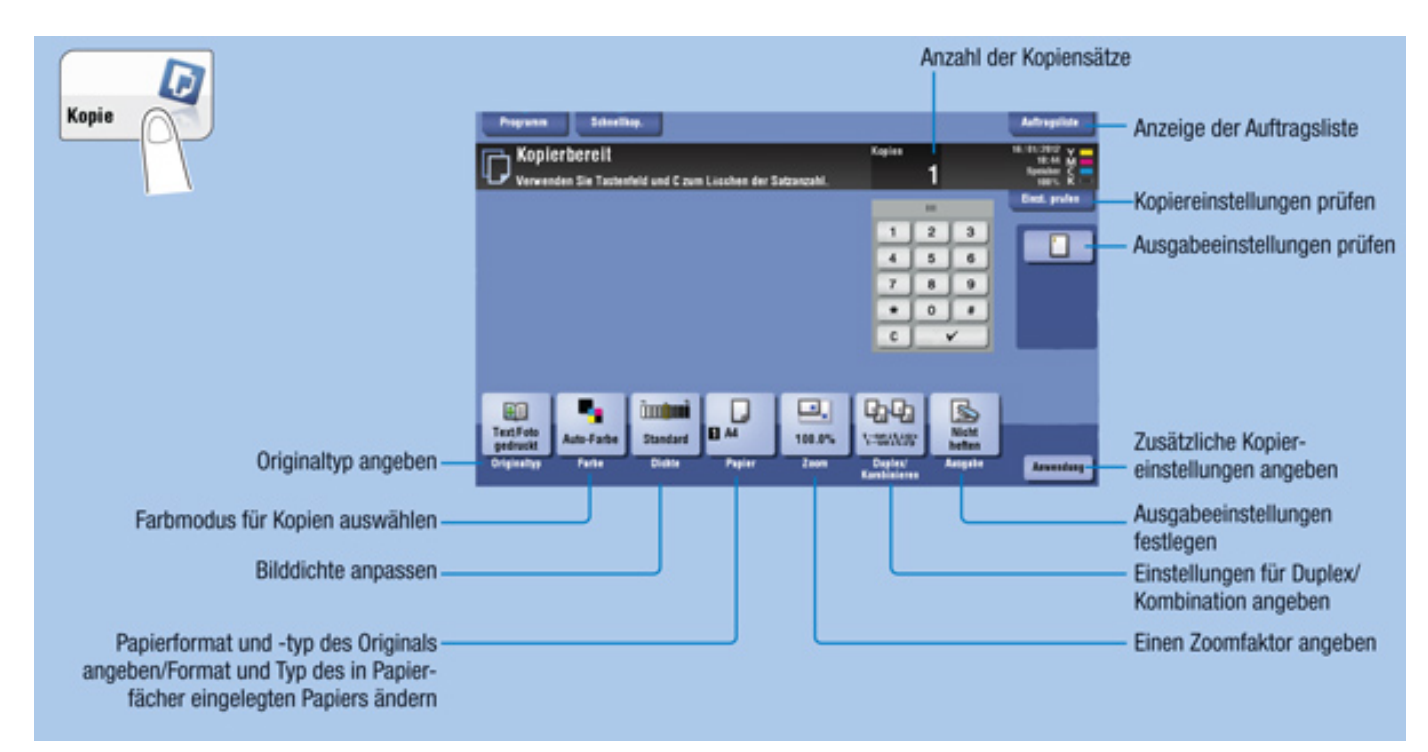

#### **Scannen**

Durch Wählen der Funktion «Scannen» gelangen Sie direkt zu den Scan-Funktionen. Zur Zeit kann leider nur auf einen Memorystick gescannt werden. Die Funktion wird dokumentiert, sobald sie endgültig verfügbar ist.

## **Abmelden**

Nach längerer Inaktivität werden Sie automatisch aus dem System abgemeldet. Sie können dies aber auch durch zweifaches Drücken der gekennzeichneten Tasten erreichen.

## **Drucken**

Um auf die Kopierer zu drucken, müssen Sie für den Druckbefehl den Drucker "FollowMe" auswählen. Diese Aufträge werden automatisch 12 Stunden im System gespeichert. Sie werden während dieser Zeit direkt nach dem Anmelden am Kopierer Ihrer Wahl ausgedruckt. Achtung: Die Einstellungen für Farbe, doppelseitiges Drucken, Lochen usw. erfolgen bereits am Computer und werden automatisch übernommen.

Falls Sie Druckaufträge fälschlicherweise abgesandt haben, können Sie diese vor dem Drucken via http://print.kwi.ch:9191 löschen.

Um von Ihrem privaten Gerät über FollowMe zu drucken, müssen Sie den entsprechenden Drucker einrichten. Bitte folgen Sie hierzu der Anleitung:

Drucker mit PaperCut einrichten unter Mac OS X

Drucker mit PaperCut einrichten unter Windows

#### **Ausführliche Bedienungsanleitung**

Eine ausführliche interaktive Bedienungsanleitung finden Sie direkt auf der Webseite des Herstellers: **Konica**